# **Der Postkorb**

**1. Kooperationspartnernummer und Passwort eingeben** 

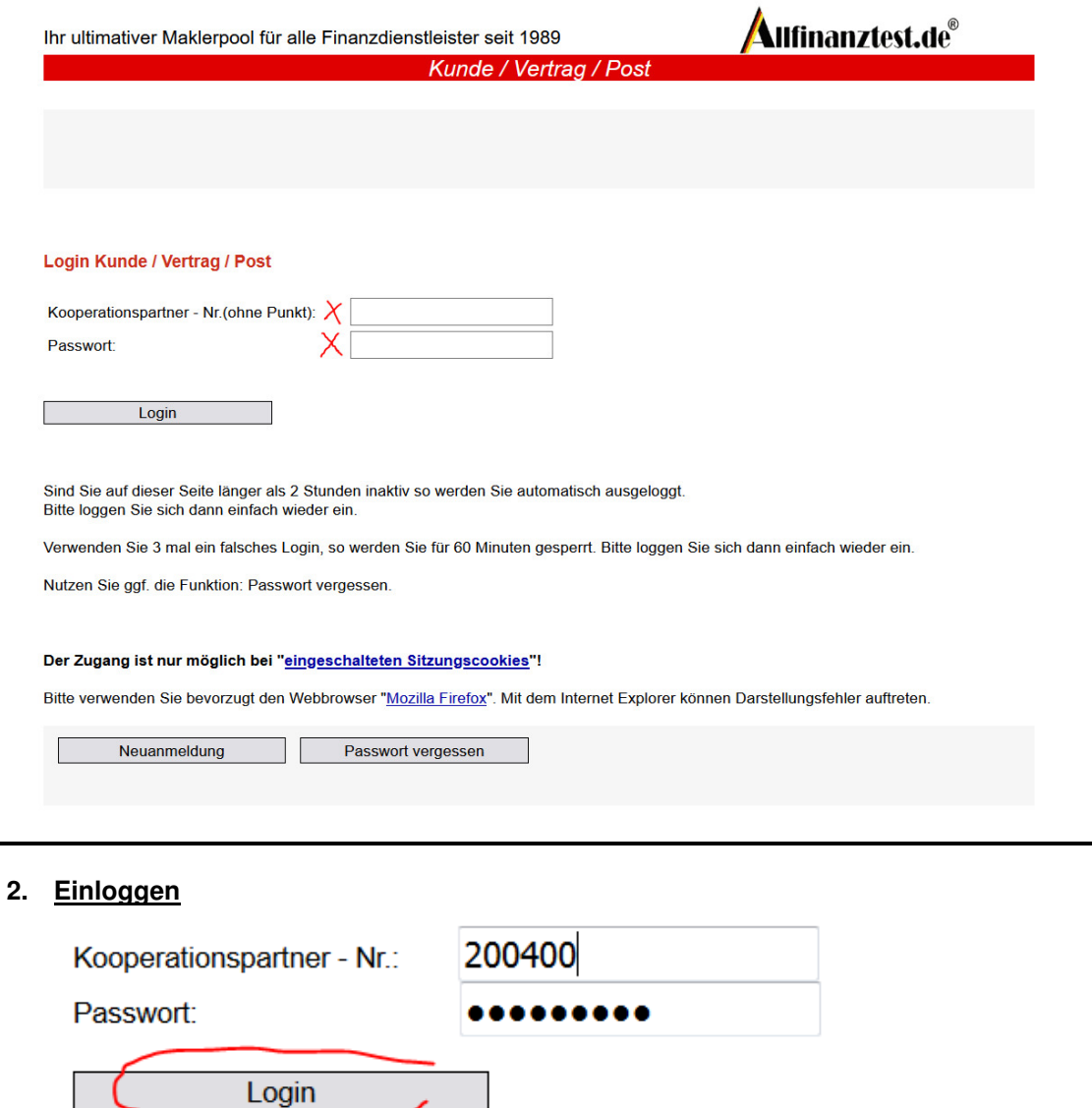

**3. Postkorb öffnen** 

Kunden- und Vertragsübersicht

X Ungelesene Nachrichten im Postkorb: 9

\_\_\_\_\_\_\_\_\_\_\_\_\_\_\_\_\_\_\_\_\_\_\_\_\_\_\_\_\_\_\_\_\_\_\_\_\_\_\_\_\_\_\_\_\_\_\_\_\_\_\_\_\_\_\_\_\_\_\_\_\_\_\_\_\_\_\_\_\_\_\_\_\_\_\_

#### **4. Post anzeigen lassen**

#### **Postkorb**

## Papierkorb

#### 14 Datensätze.

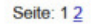

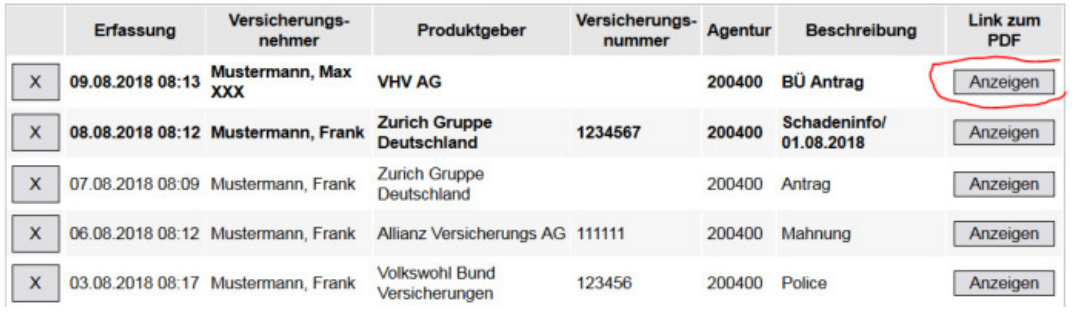

\_\_\_\_\_\_\_\_\_\_\_\_\_\_\_\_\_\_\_\_\_\_\_\_\_\_\_\_\_\_\_\_\_\_\_\_\_\_\_\_\_\_\_\_\_\_\_\_\_\_\_\_\_\_\_\_\_\_\_\_\_\_\_\_\_\_\_\_\_\_\_\_\_\_\_

#### **5. Gelesene und ungelesene Post**

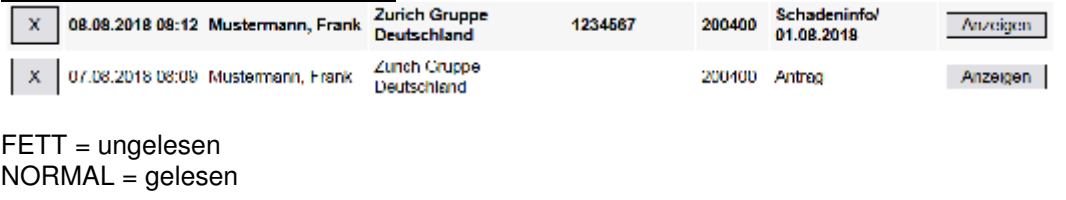

#### **6. Post in Papierkorb verschieben**

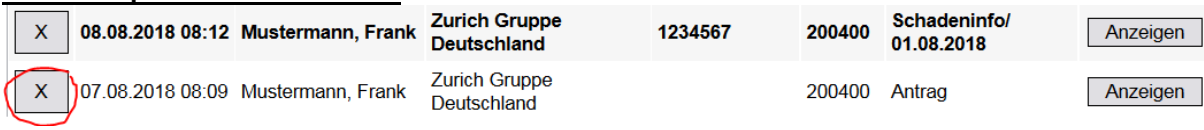

\_\_\_\_\_\_\_\_\_\_\_\_\_\_\_\_\_\_\_\_\_\_\_\_\_\_\_\_\_\_\_\_\_\_\_\_\_\_\_\_\_\_\_\_\_\_\_\_\_\_\_\_\_\_\_\_\_\_\_\_\_\_\_\_\_\_\_\_\_\_\_\_\_\_\_

Auf X am Anfang der Zeile klicken, Post wird in Papierkorb verschoben.

### **7. Papierkorb**

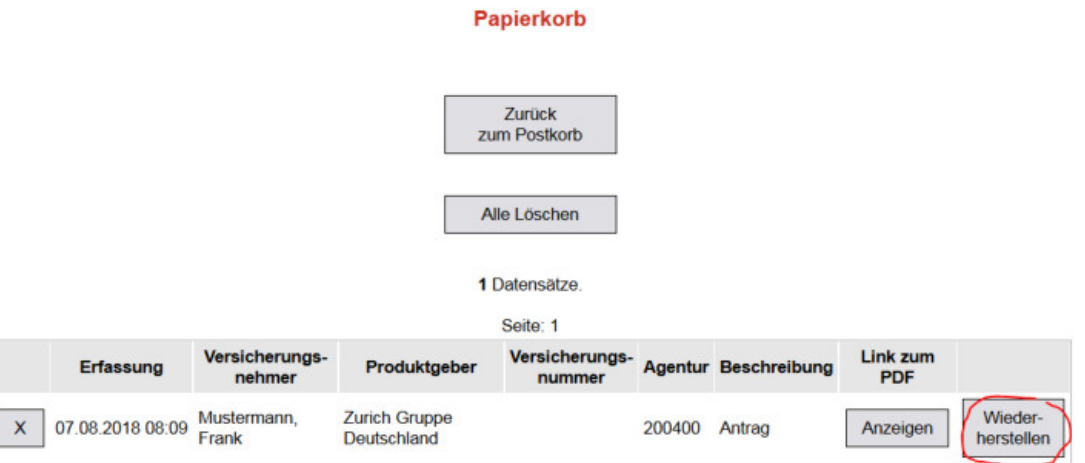

Funktion WIEDERHERSTELLEN: Post verschiebt sich wieder in Postkorb Funktion X / Löschen: Post wird gelöscht

Alle Löschen

Funktion **Notain Post aus Papierkorb wird gelöscht** 

Bei Funktion LÖSCHEN wird lediglich der Datensatz aus der Ansicht entfernt, er ist jedoch weiterhin auf dem Server archiviert.